#### 1.Настройки ввода

Подключите USB-кабель к компьютеру, и загорится индикатор RGB подсветки, указывая на то, что микрофон включен. Пожалуйста, подождите несколько секунд при первом запуске, так как драйверу микрофона требуется время для автоматической установки. Однако может появиться всплывающее окно или сообщение (при подключении USB к другому порту драйвера устанавливаются заново).

После установки вы можете протестировать микрофон, поговорив в него. Если микрофон не воспроизводит звук, следуйте рекомендациям: 1) Щелкните правой кнопкой мыши значок динамика в правом нижнем углу экрана. Нажмите «Звуки».

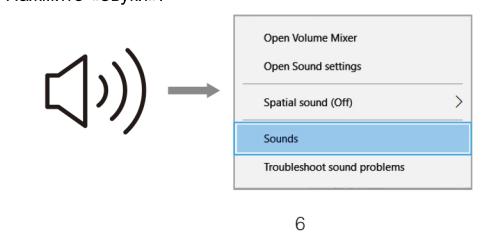

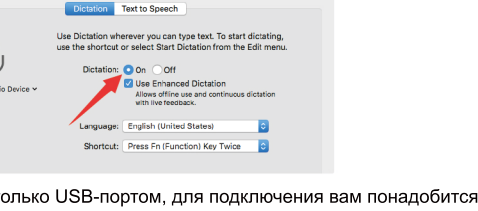

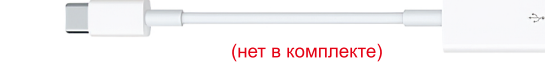

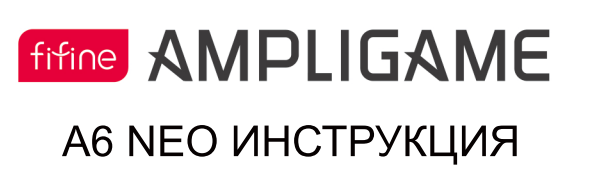

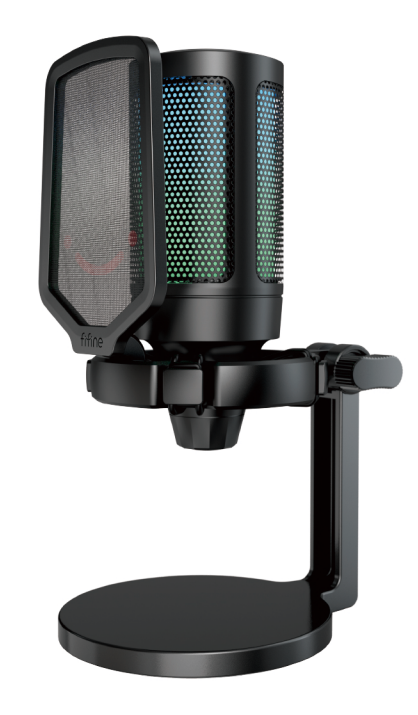

B2B Version: 22-07

### СПЕЦИФИКАЦИЯ

Номер модели: А6 NЕО Элемент: Конденсаторный микрофон Питание: 5В Рабочий ток: 50-80мА Полярная направленность: Однонаправленный

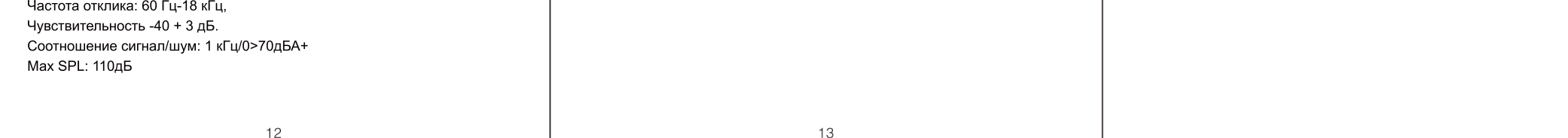

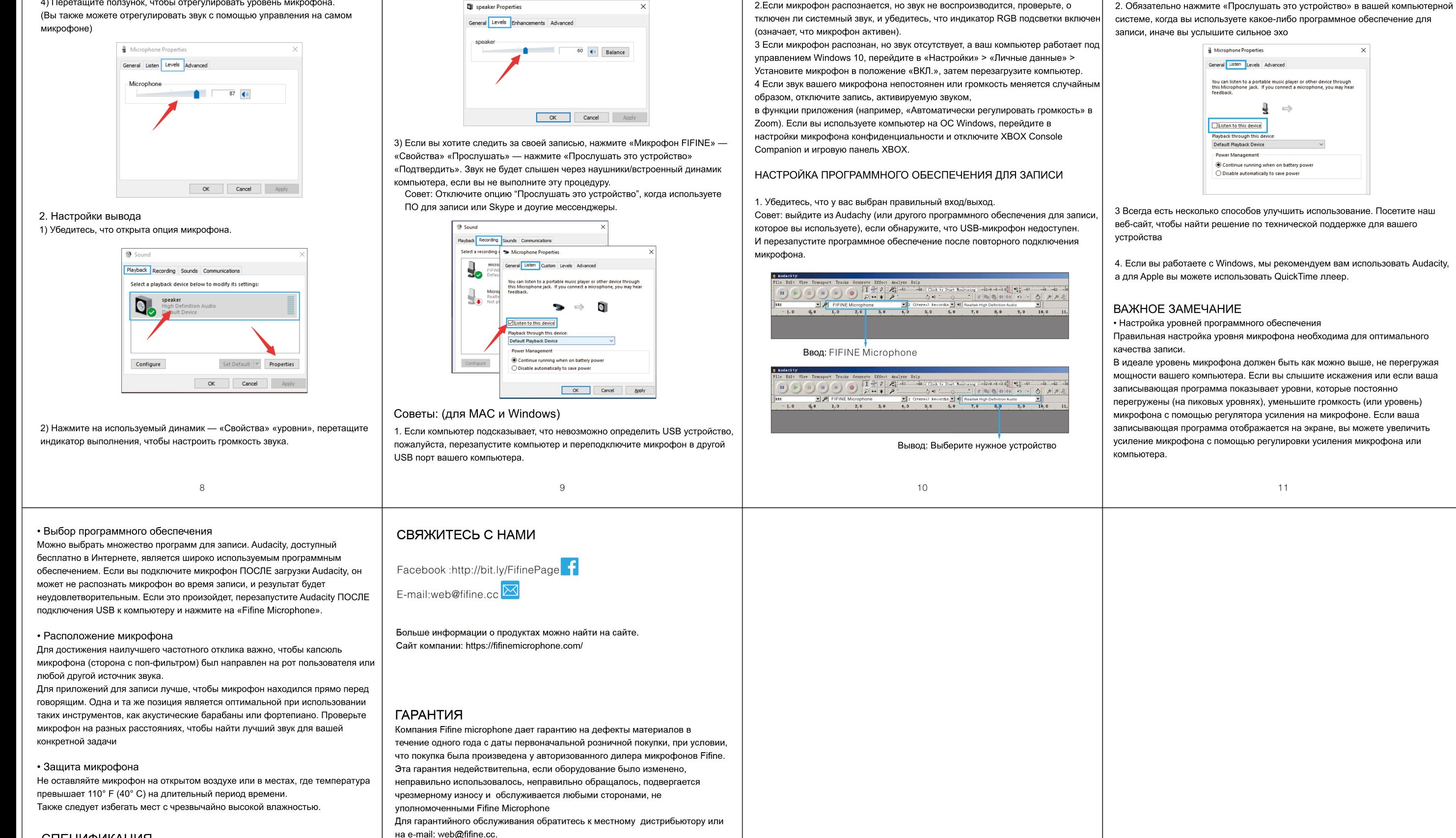

Руководство пользования Настройка для компьютера (Windows & Mac) исполненного и 4-10 ПО для записи *в картонах составляется* составляет по-том на том на том на том на том на том на том на том на то Важные примечания *разника и пользования* составляет и пользовании и пользования и пользования и пользования и по

 $\bigoplus$ 

 $\bigcirc$   $\bigcirc$   $\bigcirc$ 

 $(2)$ 

4) Перетащите ползунок, чтобы отрегулировать уровень микрофона.

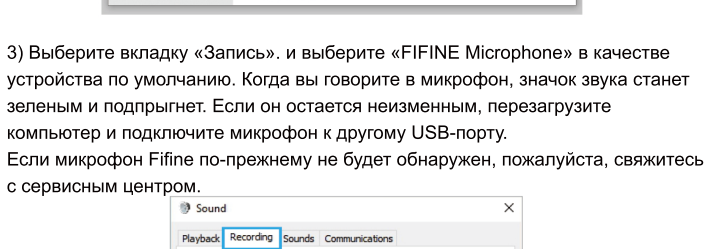

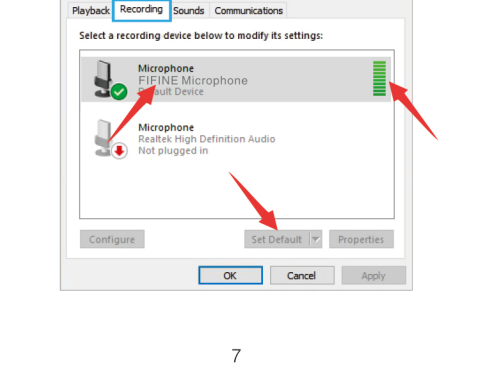

2) Нажмите на панель настройки звука

(4) Sound

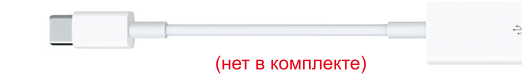

## **Windows**

2. Настройки вывода

Выберите необходимое устройство вывода и отрегулируйте громкость вывода звука.

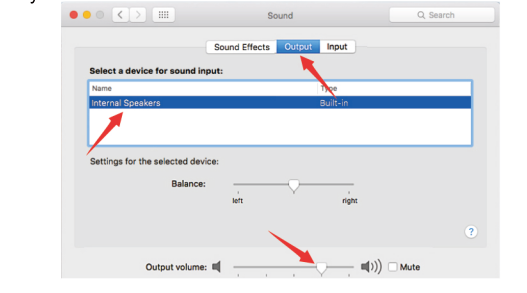

Советы: • Если вы выбираете программное обеспечение «Диктовка и речь» по умолчанию при использовании речи в тексте на Macbook, нажмите «Вкл» в окне «Диктовка», чтобы программное обеспечение могло распознать ваш микрофон.

• Если вы хотите записать свой голос при использовании Мас, сначала необходимо включить любое программное обеспечение для записи (например, Audacity), обязательно нажмите «Программное прохождение», затем нажмите кнопку записи, иначе вы не сможете записать звук через микрофон

5

Если ваш Мас оснащен только USB-портом, для подключения вам понадобится оригинальный адаптер Apple USB-C — USB. И, пожалуйста, сначала подключите USB-адаптер к Масу, а затем подключите микрофон к адаптеру.

3) Выберите Fifine микрофон как устройство вывода. Передвиньте курсор, чтобы отрегулировать уровень звука ( Вы также можете отрегулировать громкость на ножке микрофона ) Когда вы говорите в микрофон

 $\overline{4}$ 

показатель громкости будет двигаться, это значит, что микрофон воспроизводит ваш голос

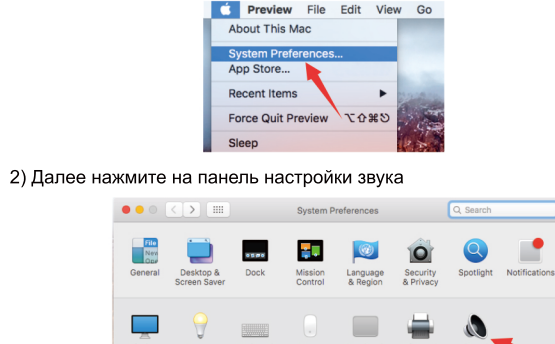

#### 1. Настройки ввода

1) Подключите свободный конец прилагаемого USB-кабеля к USB-порту вашего компьютера. Подсветка RGB будет включена, что означает, что микрофон включен. Ваш компьютер автоматически распознает USB устройство. Могут быть всплывающие сообщения

Подсветка горит = Подсветка не горит = микрофон активен микрофон неактивен

# КНОПКА ОТКЛЮЧЕНИЯ

Поднимите верхнюю часть микрофона, чтобы выключить микрофон. Цветная подсветка RGB потразит текущий статус отключения микрофона. Советы: Цвет RGB-подсветки будет автоматически меняться в заданном режиме. Этот режим нельзя изменить ни с помощью кнопки микрофона, ни с помощью любого приложения на компьютере.

 $\mathcal{S}$ 

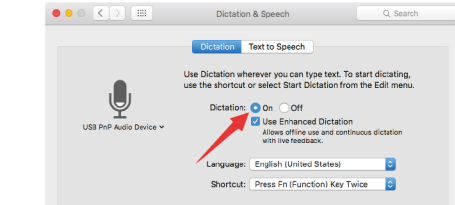

3. Чтобы получить оптимальный результат, мы рекомендуем говорить в микрофон в пределах 7 дюймов и использовать поп фильтр напротив рта

4. Сначала снизьте громкость микрофона, а затем отрегулируйте

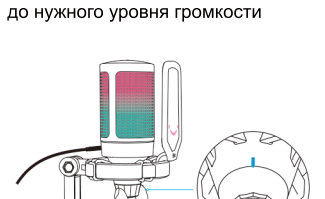

Sound Control Panel

2. Подключите кабель USВ к микрофону, а затем подключите разъем

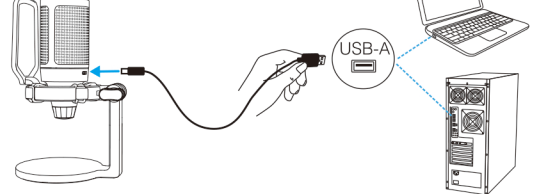

USB-A к порту USB на вашем компьютере.

1) Кнопка отключения звука — позволяет отключить или отключить звук микрофона. Подсветка RGB погаснет, когда звук в микрофоне отключен, и загорится, когда микрофон активен.

2) Капсульный конденсаторный микрофонный элемент с кардиоидной полярностью

### 1. Отрегулируйте угол микрофона с помощью винта РУКОВОДСТВО ПОЛЬЗОВАНИЯ

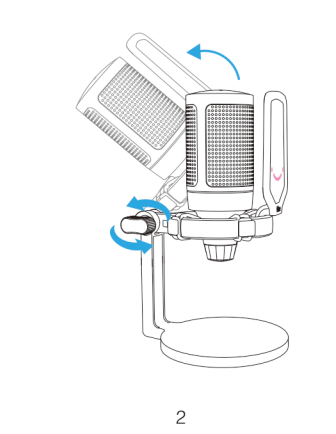

#### 3) Порт USB C позволяет подключить микрофон к компьютеру 4) Изоляция микрофона и подавление непреднамеренных звуков и ударов. 5) Усиление микрофона — регулировка чувствительности микрофонной капсулы. Поверните по часовой стрелке, чтобы увеличить громкость, и поверните против часовой стрелки, чтобы уменьшить .

6) Подставка для микрофона

7) Поп фильтр — Вытесняет резкие звуки

8) Кабель USB С к USB А (6 6'-) для подключения микрофона к компьютеру (Только USB-кабель в комплекте имеет 100% гарантию совместимости

1Х Микрофон с креплением и Поп-фильтром

1Х Микрофонная стойка 1Х 2м USB-кабель

1Х Инструкция по эксплуатации

СОДЕРЖАНИЕ

ЧТО В КОРОБКЕ?

ОПИСАНИЕ ПРОДУКТА

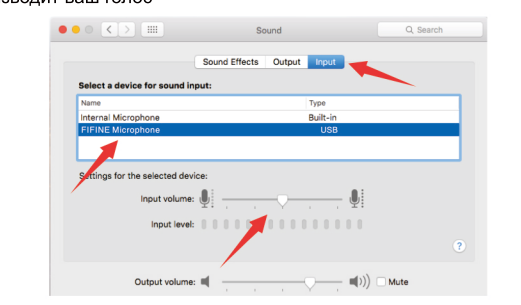

# НАСТРОЙКА КОМПЬЮТЕРА

## **Apple MAC OS**